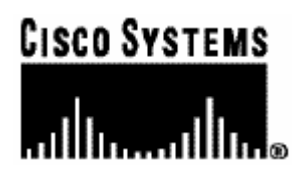

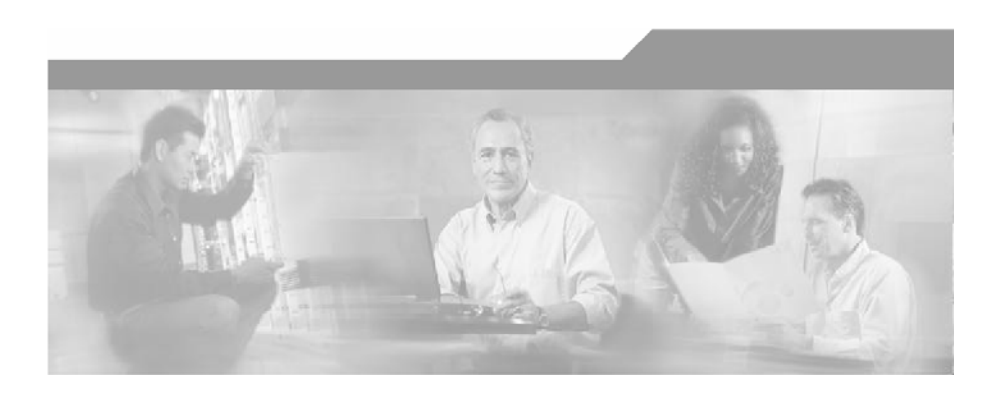

## **SCMS RADIUS Listener LEG Reference Guide**

OL-7200-01

#### Corporate Headquarters

Cisco Systems, Inc. 170 West Tasman Drive San Jose, CA 95134-1706 USA http://www.cisco.com Tel: 408 526-4000 800 553-NETS (6387) Fax: 408 526-4100

Customer Order Number: DOC-138632= Text Part Number: OL-7200-01

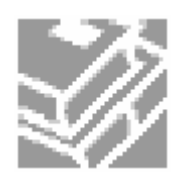

THE SPECIFICATIONS AND INFORMATION REGARDING THE PRODUCTS IN THIS MANUAL ARE SUBJECT TO CHANGE WITHOUT NOTICE. ALL STATEMENTS, INFORMATION, AND RECOMMENDATIONS IN THIS MANUAL ARE BELIEVED TO BE ACCURATE BUT ARE PRESENTED WITHOUT WARRANTY OF ANY KIND, EXPRESS OR IMPLIED. USERS MUST TAKE FULL RESPONSIBILITY FOR THEIR APPLICATION OF ANY PRODUCTS.

THE SOFTWARE LICENSE AND LIMITED WARRANTY FOR THE ACCOMPANYING PRODUCT ARE SET FORTH IN THE INFORMATION PACKET THAT SHIPPED WITH THE PRODUCT AND ARE INCORPORATED HEREIN BY THIS REFERENCE. IF YOU ARE UNABLE TO LOCATE THE SOFTWARE LICENSE OR LIMITED WARRANTY, CONTACT YOUR CISCO REPRESENTATIVE FOR A COPY.

The following information is for FCC compliance of Class A devices: This equipment has been tested and found to comply with the limits for a Class A digital device, pursuant to part 15 of the FCC rules. These limits are designed to provide reasonable protection against harmful interference when the equipment is operated in a commercial environment. This equipment generates, uses, and can radiate radio-frequency energy and, if not installed and used in accordance with the instruction manual, may cause harmful interference to radio communications. Operation of this equipment in a residential area is likely to cause harmful interference, in which case users will be required to correct the interference at their own expense.

The following information is for FCC compliance of Class B devices: The equipment described in this manual generates and may radiate radio-frequency energy. If it is not installed in accordance with Cisco's installation instructions, it may cause interference with radio and television reception. This equipment has been tested and found to comply with the limits for a Class B digital device in accordance with the specifications in part 15 of the FCC rules. These specifications are designed to provide reasonable protection against such interference in a residential installation. However, there is no guarantee that interference will not occur in a particular installation.

Modifying the equipment without Cisco's written authorization may result in the equipment no longer complying with FCC requirements for Class A or Class B digital devices. In that event, your right to use the equipment may be limited by FCC regulations, and you may be required to correct any interference to radio or television communications at your own expense.

You can determine whether your equipment is causing interference by turning it off. If the interference stops, it was probably caused by the Cisco equipment or one of its peripheral devices. If the equipment causes interference to radio or television reception, try to correct the interference by using one or more of the following measures:

- Turn the television or radio antenna until the interference stops.
- Move the equipment to one side or the other of the television or radio.
- Move the equipment farther away from the television or radio.
- Plug the equipment into an outlet that is on a different circuit from the television or radio. (That is, make certain the equipment and the television or radio are on circuits controlled by different circuit breakers or fuses.)

Modifications to this product not authorized by Cisco Systems, Inc. could void the FCC approval and negate your authority to operate the product.

The Cisco implementation of TCP header compression is an adaptation of a program developed by the University of California, Berkeley (UCB) as part of UCB's public domain version of the UNIX operating system. All rights reserved. Copyright © 1981, Regents of the University of California.

NOTWITHSTANDING ANY OTHER WARRANTY HEREIN, ALL DOCUMENT FILES AND SOFTWARE OF THESE SUPPLIERS ARE PROVIDED "AS IS" WITH ALL FAULTS. CISCO AND THE ABOVE-NAMED SUPPLIERS DISCLAIM ALL WARRANTIES, EXPRESSED ORIMPLIED, INCLUDING, WITHOUT LIMITATION, THOSE OF MERCHANTABILITY, FITNESS FOR A PARTICULAR PURPOSE AND NONINFRINGEMENT OR ARISING FROM A COURSE OF DEALING, USAGE, OR TRADE PRACTICE.

IN NO EVENT SHALL CISCO OR ITS SUPPLIERS BE LIABLE FOR ANY INDIRECT, SPECIAL, CONSEQUENTIAL, OR INCIDENTAL DAMAGES, INCLUDING, WITHOUT LIMITATION, LOST PROFITS OR LOSS OR DAMAGE TO DATA ARISING OUT OF THE USE OR INABILTY TO USE THIS MANUAL, EVEN IF CISCO OR ITS SUPPLIERS HAVE BEEN ADVISED OF THE POSSIBILITY OF SUCH DAMAGES.

CCSP, the Cisco Square Bridge logo, Follow Me Browsing, and StackWise are trademarks of Cisco Systems, Inc.; Changing the Way We Work, Live, Play, and Learn, and iQuick Study are service marks of Cisco Systems, Inc.; and Access Registrar, Aironet, ASIST, BPX, Catalyst, CCDA, CCDP, CCIE, CCIP, CCNA, CCNP, Cisco, the Cisco Certified Internetwork Expert logo, Cisco IOS, Cisco Press, Cisco Systems, Cisco Systems Capital, the Cisco Systems logo, Cisco Unity, Empowering the Internet Generation, Enterprise/Solver, EtherChannel, EtherFast, EtherSwitch, Fast Step, FormShare, GigaDrive, GigaStack, HomeLink, Internet Quotient, IOS, IP/TV, iQ Expertise, the iQ logo, iQ Net Readiness Scorecard, LightStream, Linksys, MeetingPlace, MGX, the Networkers logo, Networking Academy, Network Registrar, Packet, PIX, Post-Routing, Pre-Routing, ProConnect, RateMUX, ScriptShare, SlideCast, SMARTnet, StrataView Plus, SwitchProbe, TeleRouter, The Fastest Way to Increase Your Internet Quotient, TransPath, and VCO are registered trademarks of Cisco Systems, Inc. and/or its affiliates in the United States and certain other countries.

All other trademarks mentioned in this document or Website are the property of their respective owners. The use of the word partner does not imply a partnership relationship between Cisco and any other company. (0501R)

Printed in the USA on recycled paper containing 10% postconsumer waste.

#### *SCMS RADIUS Listener LEG Reference Guide*

Copyright © 2002-2005 Cisco Systems, Inc. All rights reserved.

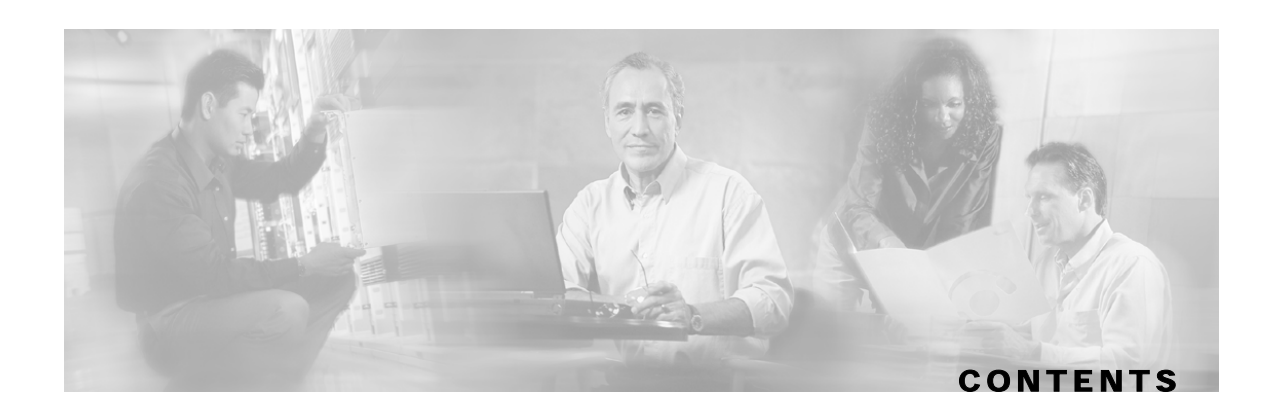

#### **[Preface iii](#page-4-0)**

[Audience iii](#page-4-1) [Document Conventions iii](#page-4-2) [Technical Support iv](#page-5-0) [Cisco TAC Website iv](#page-5-1) [Opening a TAC Case iv](#page-5-2) [TAC Case Priority Definitions iv](#page-5-3)

#### **[About the Radius Listener LEG 1-1](#page-6-0)**

[Terms and Concepts 1-1](#page-6-1) [NAS \(Network Access System\) 1-1](#page-6-2) [Radius Accounting Start/Stop 1-1](#page-6-3) [Subscriber Mappings 1-2](#page-7-0) [Subscriber Domain 1-2](#page-7-1) [Subscriber Package 1-2](#page-7-2) [Topologies 1-3](#page-8-0)

#### **[Installing the Radius Listener LEG 2-1](#page-10-0)**

[Installation Procedure Overview 2-1](#page-10-1) [Installation Procedure 2-1](#page-10-2) [Step 1 2-2](#page-11-0) [Step 2 2-2](#page-11-1) [Step 3 2-2](#page-11-2) [Procedure for configuring a Radius client 2-2](#page-11-3) [Uninstalling the Radius Listener LEG 2-3](#page-12-0) [Uninstall Procedure Overview 2-3](#page-12-1) [Uninstall Procedure 2-3](#page-12-2)

#### **[Configuration 3-1](#page-14-0)**

[General Configuration 3-1](#page-14-1)

[Example 3-2](#page-15-0) [Radius Clients Configuration 3-2](#page-15-1) [Example 3-3](#page-16-0) [Radius Attributes Mapping Configuration 3-3](#page-16-1) [Mapping of Radius Attribute to Subscriber ID 3-3](#page-16-2) [Mapping of Radius Attribute to Subscriber Package 3-4](#page-17-0)

#### **[Radius Listener CLU 4-1](#page-20-0)**

[p3radius Utility 4-1](#page-20-1) [Radius Listener Status 4-2](#page-21-0) [Radius Listener Statistics 4-2](#page-21-1)

#### **[Domain Association Algorithm A-1](#page-22-0)**

 **[Index 1](#page-24-0)**

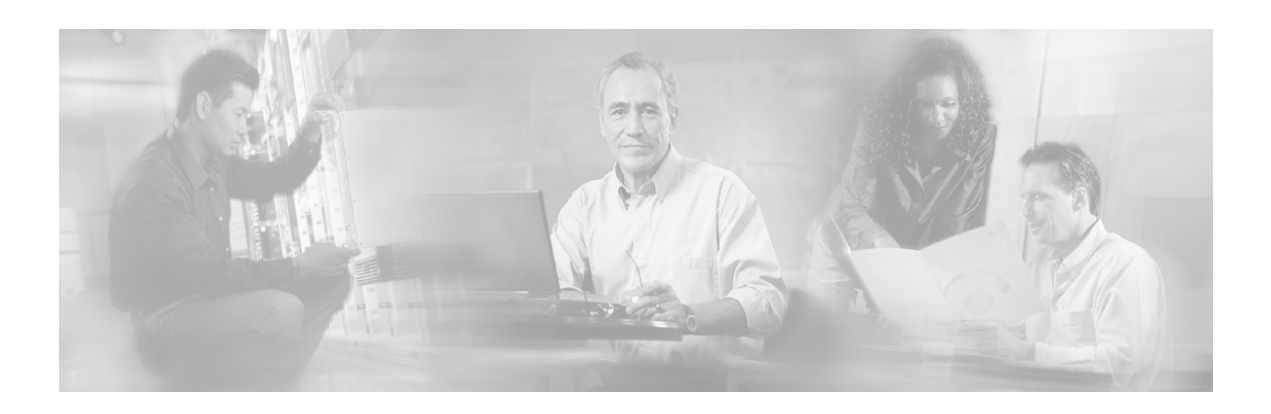

# <span id="page-4-0"></span>**Preface**

This document briefly describes the concept of a Radius Listener Login Event Generator (LEG), and explains how to install and configure the Radius Listener LEG on the Service Control Management Suite, Subscriber Manager (SCMS SM) platform.

# <span id="page-4-1"></span>**Audience**

This document is intended for readers that are familiar with the CNR extensions concept and with Cisco Service Control Subscriber Management and Subscriber Integration concepts.

# <span id="page-4-2"></span>**Document Conventions**

The following typographic conventions are used in this guide:

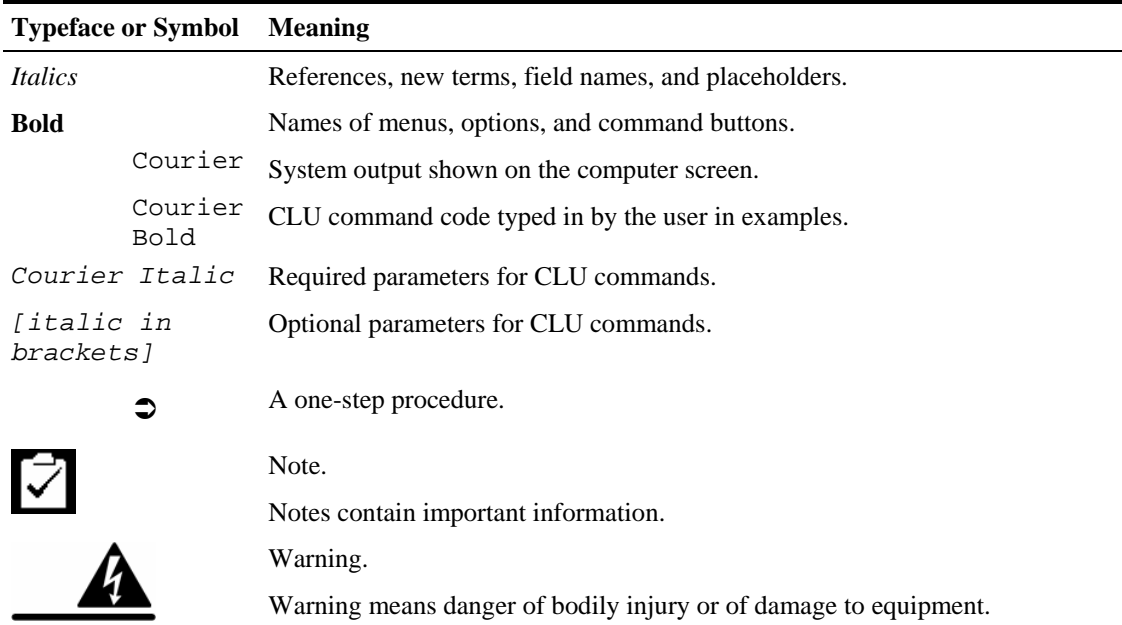

# <span id="page-5-0"></span>**Technical Support**

## <span id="page-5-1"></span>**Cisco TAC Website**

The Cisco TAC website (*http://www.cisco.com/tac* [\(http://www.cisco.com/tac\)](http://www.cisco.com/tac)) provides online documents and tools for troubleshooting and resolving technical issues with Cisco products and technologies. The Cisco TAC website is available 24 hours a day, 365 days a year.

Accessing all the tools on the Cisco TAC website requires a Cisco.com user ID and password. If you have a valid service contract but do not have a login ID or password, register at this URL: *http://tools.cisco.com/RPF/register/register.do* [\(http://tools.cisco.com/RPF/register/register.do\)](http://tools.cisco.com/RPF/register/register.do)

### <span id="page-5-2"></span>**Opening a TAC Case**

The online TAC Case Open Tool (*http://www. cisco.com/tac/caseopen* ([http://www.cisco.com/tac/caseopen\)](http://www.cisco.com/tac/caseopen)) is the fastest way to open P3 and P4 cases. (Your network is minimally impaired or you require product information). After you describe your situation, the TAC Case Open Tool automatically recommends resources for an immediate solution.

If your issue is not resolved using these recommendations, your case will be assigned to a Cisco TAC engineer. For P1 or P2 cases (your production network is down or severely degraded) or if you do not have Internet access, contact Cisco TAC by telephone. Cisco TAC engineers are assigned immediately to P1 and P2 cases to help keep your business operations running smoothly.

To open a case by telephone, use one of the following numbers:

Asia-Pacific: +61 2 8446 7411 (Australia: 1 800 805 227)

EMEA: +32 2 704 55 55

USA: 1 800 553-2447

For a complete listing of Cisco TAC contacts, go to this URL: *http://www.cisco.com/warp/public/687/Directory/DirTAC.shtml* ([http://www.cisco.com/warp/public/687/Directory/DirTAC.shtml\)](http://www.cisco.com/warp/public/687/Directory/DirTAC.shtml)

### <span id="page-5-3"></span>**TAC Case Priority Definitions**

To ensure that all cases are reported in a standard format, Cisco has established case priority definitions.

Priority 1 (P1)—Your network is "down" or there is a critical impact to your business operations. You and Cisco will commit all necessary resources around the clock to resolve the situation.

Priority 2 (P2)—Operation of an existing network is severely degraded, or significant aspects of your business operation are negatively affected by inadequate performance of Cisco products. You and Cisco will commit full-time resources during normal business hours to resolve the situation.

Priority 3 (P3)—Operational performance of your network is impaired, but most business operations remain functional. You and Cisco will commit resources during normal business hours to restore service to satisfactory levels.

Priority 4 (P4)—You require information or assistance with Cisco product capabilities, installation, or configuration. There is little or no effect on your business operations.

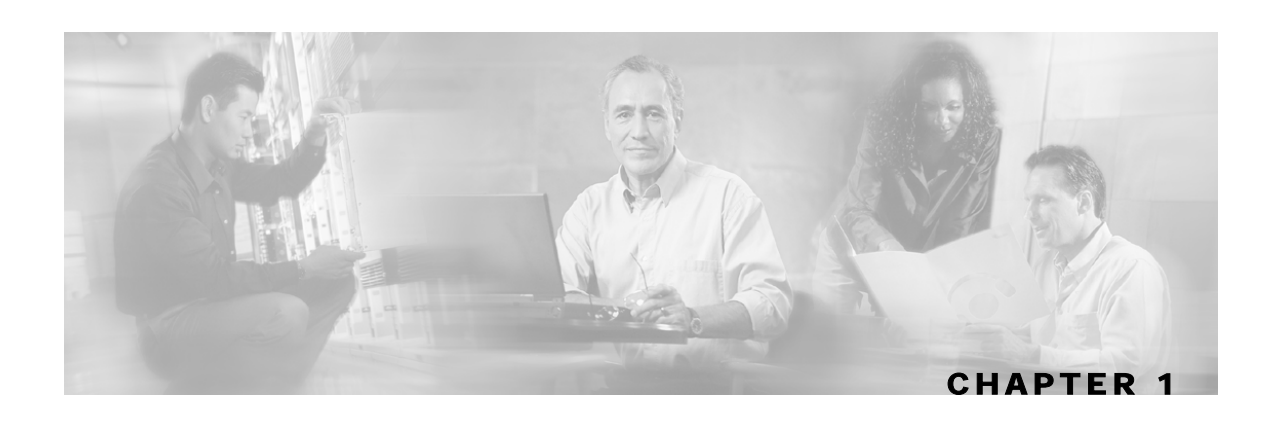

# <span id="page-6-0"></span>**About the Radius Listener LEG**

The Radius Listener LEG is a software module that receives Radius Accounting messages, and according to their content, invokes logon operations to the P-Cube SM. The Radius Listener LEG is an extension to the SM software and runs concurrently with the SM.

When the Radius Listener LEG receives an Accounting-Start message, it extracts from the message's attributes the subscriber ID, the subscriber IP-address, and optionally the subscriber package index, and triggers a logon operation to the SM. In the same manner, an Accounting-Stop message triggers a logout operation.

The Radius Listener LEG was carefully developed and thoroughly tested with several Radius AAA servers and NAS devices.

This chapter contains the following sections:

• [Terms and Concepts](#page-6-1) [1-1](#page-6-1)

## <span id="page-6-1"></span>**Terms and Concepts**

The following is a list of some terms and concepts that are necessary to understand the Radius Listener and SM configuration and operation. Additional information regarding the various issues can be found in the *SM User Guide*.

### <span id="page-6-2"></span>**NAS (Network Access System)**

The Radius Listener LEG refers to all of its Radius clients as NAS devices, even though they might be Radius servers acting as a proxy or forwarding messages.

### <span id="page-6-3"></span>**Radius Accounting Start/Stop**

The Radius Accounting messages must hold an attribute called Acct-Status-Type. This attribute can receive among other values, the value of **start** or **stop**. When an Accounting message contains the Acct-Status-Type with the value **start,** it is called an Accounting-Start message. For additional information, see the relevant Radius RFC documents.

### <span id="page-7-0"></span>**Subscriber Mappings**

The main function of the Radius Listener LEG is to provide the SM with network-ID-tosubscriber mappings in real time.

The SCE Platform requires mappings between the network IDs (IP addresses) of the flows it encounters and the subscriber IDs. The SM database contains the network IDs that map to the subscriber IDs. The SCE network-ID-to-subscriber mappings are constantly updated from the SM database.

#### <span id="page-7-1"></span>**Subscriber Domain**

The SM provides the option of partitioning SCE Platforms and subscribers into subscriber domains. A subscriber domain is a group of SCE Platforms that share a group of subscribers. Subscriber domains can be configured using the SM configuration file and can be viewed using the SM CLU.

For additional information about domains and domain aliases, see *Appendix* A of the *SM User Guide*.

## <span id="page-7-2"></span>**Subscriber Package**

The policy enforced by Cisco solutions on a certain subscriber is usually defined by a policy package. The Radius Listener can handle the package ID in any of the following ways:

- set according to a value of a Radius attribute
- set using a constant default value
- do not set

For additional information, see Mapping of Radius Attribute to Subscriber Package, and the *User Guide* of the Cisco application that you are using (*Service Control Application for Broadband* or *Service Control Application for Mobile*).

## <span id="page-8-0"></span>**Topologies**

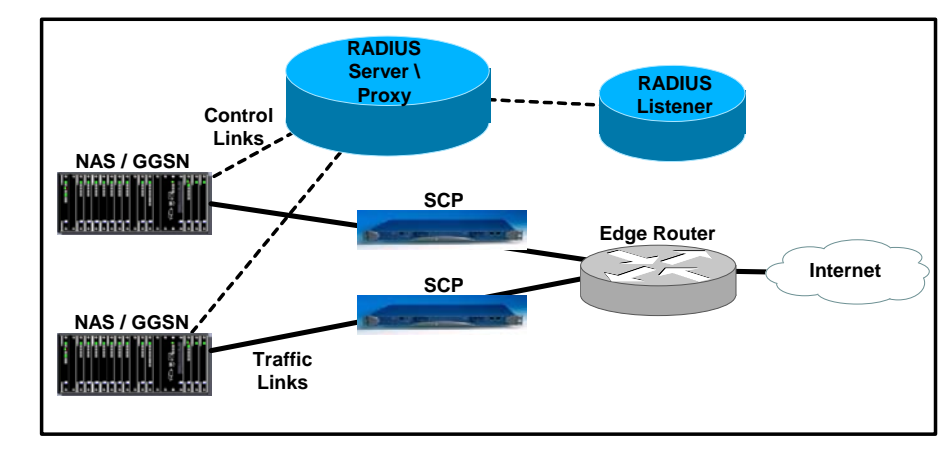

The following figure illustrates a topology in which a Radius server/proxy forwards or proxies the Radius Accounting messages to the Radius Listener LEG.

#### *Figure 1-1: Example of Radius Server Forwarding Radius Accounting Messages to Radius Listener LEG*

The following figure illustrates a topology in which the NAS performs authentication with the Radius server, and sends Radius Accounting messages to the Radius Listener LEG and, optionally, to the Radius server.

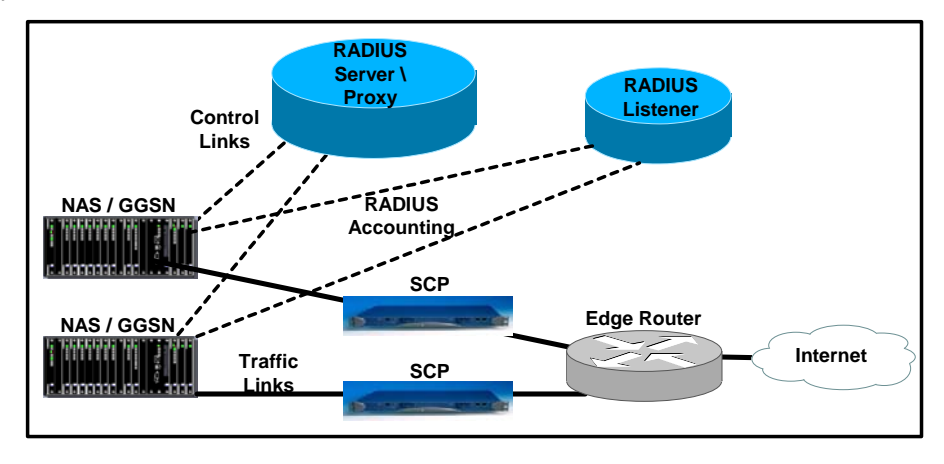

*Figure 1-2: Example of NAS Sending Radius Accounting Messages to both the Radius Listener LEG and the Radius Server* 

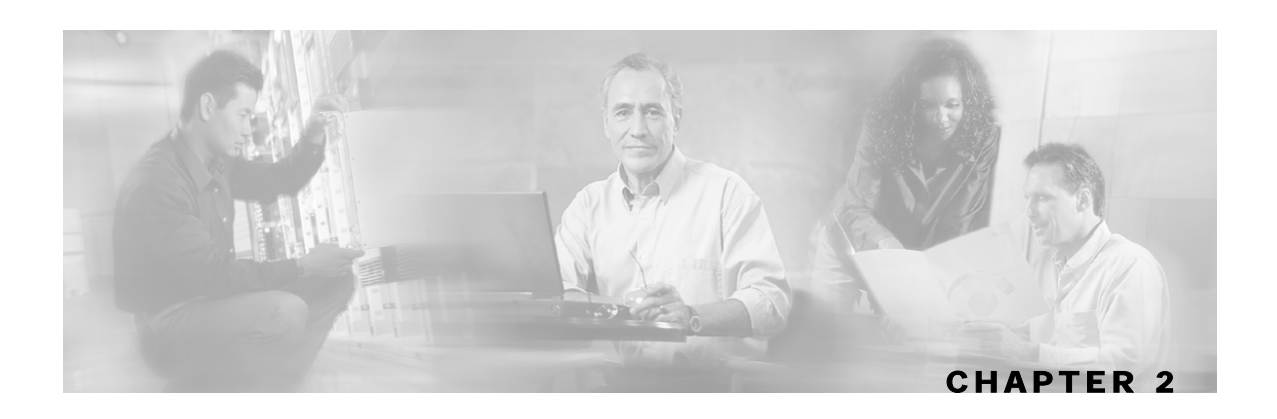

# <span id="page-10-0"></span>**Installing the Radius Listener LEG**

This section describes the procedures for configuring and running the Radius Listener LEG. It also describes the uninstall procedure.

The Radius Listener LEG is provided as part of the SM installation package. The configuration files and command line utility of the listener are included in the SM installation.

This chapter contains the following sections:

- [Installation Procedure Overview](#page-10-1) [2-1](#page-10-1)
- [Installation Procedure](#page-10-2) [2-1](#page-10-2)
- [Uninstalling the Radius Listener LEG](#page-12-0) [2-3](#page-12-0)

## <span id="page-10-1"></span>**Installation Procedure Overview**

Following is a general overview of the Radius Listener LEG installation procedure. Refer to the relevant sections for specific instructions.

To install the Radius Listener LEG:

- **Step 1** Edit the SM configuration file. See *Step 1: Edit the SM Configuration File* (["Step 1"](#page-11-0) on page [2-2\)](#page-11-0).
- **Step 2** Load the configuration file using the p3sm command line utility. See *Step 2: Load the Configuration File* (["Step 2"](#page-11-1) on page [2-2\)](#page-11-1).
- **Step 3** Configure the NAS. See *Step 3: Configure the NAS* (["Step 3"](#page-11-2) on page [2-2\)](#page-11-2).

## <span id="page-10-2"></span>**Installation Procedure**

The following general steps must be performed when Installing:

*Step 1* (on page [2-2\)](#page-11-0)

*Step 2* (on page [2-2\)](#page-11-1)

*Step 3* (on page [2-2\)](#page-11-2)

*Procedure for configuring a Radius client* (on page [2-2\)](#page-11-3)

Installation Procedure

## <span id="page-11-0"></span>**Step 1**

Step 1: Edit the SM Configuration File Edit the SM configuration file. See *General Configuration* (on page [3-1\)](#page-14-1).

## <span id="page-11-1"></span>**Step 2**

Step 2: Load the Configuration File

Run the  $p3sm$  command line utility from the SM CLU  $sm-inst-dir/sm/server/bin$  ( $sm-inst$ dir refers to the SM installation directory):

> p3sm --load-config

## <span id="page-11-2"></span>**Step 3**

Step 3: Configure the NAS

The NAS that are sending Radius Accounting messages to the Radius Listener may be Radius servers acting as Radius clients that proxy or forward Radius Accounting messages to the Radius Listener.

These Radius clients must be configured according to the Radius Listener configuration, as performed in **Step 1** (on page [2-2\)](#page-11-0) above. There are many different Radius client devices, each of which is configured in a different manner.

## <span id="page-11-3"></span>**Procedure for configuring a Radius client**

The following general steps must be performed when configuring a Radius client:

**Step 1** Configure the SM machine as the destination of accounting messages.

You must configure the following parameters:

- The SM IP address.
- The UDP ports that the Radius Listener listens to.
- The shared secret configured for this client in the SM configuration file. See *Radius Clients Configuration* (on page [3-2\)](#page-15-1).
- **Step 2** Verify that the Accounting-Start message is sent with the following attributes:
	- a) The attribute configured in the subscriber ID attribute mapping in the SM configuration file. See *Mapping of Radius Attribute to Subscriber ID* (on page [3-3\)](#page-16-2).
	- b) The Framed-IP-Address attribute.
	- c) (*Optional*) The attribute configured in the Subscriber package attribute mapping in the SM configuration file. See *Mapping of Radius Attribute to Subscriber Package* (on page [3-4\)](#page-17-0).

**Step 3** Verify that the Accounting-Stop message is sent with the following attributes:

- a) The attribute configured in the subscriber ID attribute mapping in the SM configuration file. See *Mapping of Radius Attribute to Subscriber ID* (on page [3-3\)](#page-16-2).
- b) (*Optional*) The Framed-IP-Address attribute.
- c) It is recommended that, if possible, you configure the Radius client **not** to send Authentication and Accounting-Intermediate messages to the SM, in order to reduce the load of packet handling.

# <span id="page-12-0"></span>**Uninstalling the Radius Listener LEG**

This section explains how to uninstall the Radius Listener LEG.

#### <span id="page-12-1"></span>**Uninstall Procedure Overview**

To uninstall the Radius Listener LEG:

- **Step 1** Stop the Radius Listener LEG using the SM configuration file.
- **Step 2** Reload the configuration file using the p3sm command line utility.

#### <span id="page-12-2"></span>**Uninstall Procedure**

To stop the Radius Listener LEG:

- **Step 1** Edit the SM configuration file and set the Radius Listener **start** parameter to **no**. See *General Configuration* (on page [3-1\)](#page-14-1).
- **Step 2** Run the p3sm command line utility:

> p3sm --load-config

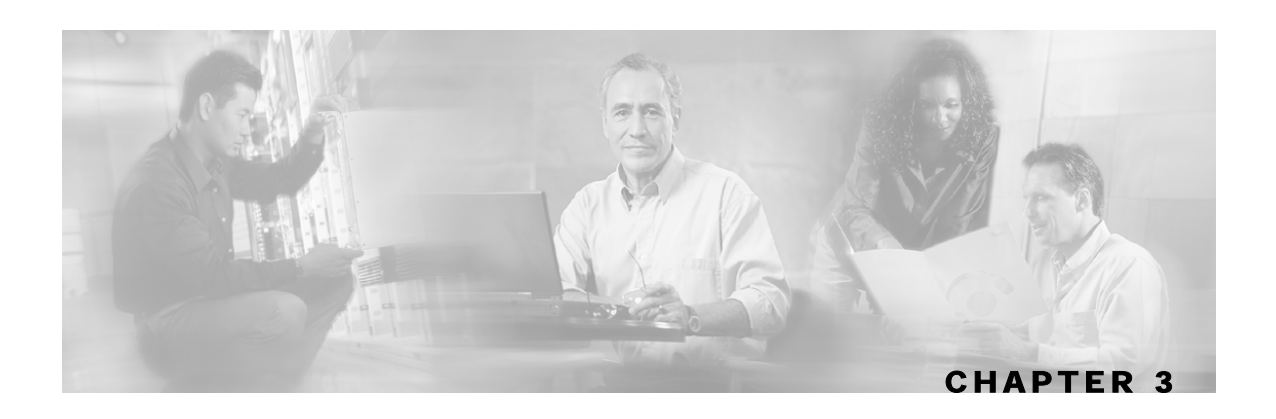

# <span id="page-14-0"></span>**Configuration**

The Radius Listener is configured using the SM configuration file **p3sm.cfg**, which resides in the **sm-inst-dir**/sm/server/root/config directory (sm-inst-dir refers to the SM installation directory).

This file is built of sections that are defined by brackets; for example [Radius.Subscriber ID]. Each section consists of several parameters having the format parameter=value. The number sign ("#") at the beginning of a line signifies that this is a remark line.

General Radius Listener LEG configuration resides in the [Radius.Listener] section. All additional Radius Listener LEG sections start with the prefix "Radius."; for example [Radius.NAS.nas1], and they are initially defined as remark lines.

This chapter contains the following sections:

- [General Configuration](#page-14-1) [3-1](#page-14-1)
- [Radius Clients Configuration](#page-15-1) [3-2](#page-15-1)
- [Radius Attributes Mapping Configuration](#page-16-1) [3-3](#page-16-1)

## <span id="page-14-1"></span>**General Configuration**

The [Radius.Listener] section in the SM configuration file contains the following parameters:

• **start**

Defines whether the SM should run the Radius Listener at startup.

Possible values for this parameter are yes and no. The default value is no.

• **accounting\_port**

Defines the Radius Listener's accounting port number.

The default value is 1813.

### <span id="page-15-0"></span>**Example**

Following is a portion of a configuration file illustrating sample configuration of [Radius.Listener] section:

```
[Radius Listener] 
# The following parameter defines whether the SM should run the Radius 
Listener at startup. Receives the values: yes, no. (default no) 
start=no 
# accounting port number (default 1813) 
accounting_port=1813
```
## <span id="page-15-1"></span>**Radius Clients Configuration**

The Radius Listener must be configured with the Radius clients/NAS devices that transmit Radius messages to it, so it will be able to accept these Radius messages.

Each [Radius.NAS.XXX] section specifies a single Network Access System (NAS), where XXX represents the NAS name.

To configure a new NAS:

- **Step 1** Copy the example Radius.NAS.XXX section that exists in the configuration file, and remove the remarks from the parameters and section header.
- **Step 2** Configure a section name from the format [Radius.NAS.my\_name\_for\_the\_NAS].
- **Step 3** Configure the following parameters:
	- **domain**

Set the **domain** parameter with a valid subscriber domain name.

• **IP\_address**

Set the **IP\_address** parameter with the NAS IP address that the Radius messages arrive with. IP address should be in dotted notation (xxx.xxx.xxx.xxx).

• **NAS\_identifier**

Set the **NAS\_identifier** parameter with a **NAS-ID** attribute that the Radius messages are sent with.

• **secret**

Set the **secret** parameter with the secret key defined in the NAS for this connection.

For more information about the **domain**, **IP address**, and **NAS-identifier** parameters usage, see *Appendix A - Domain Association Algorithm* ("[Domain Association Algorithm"](#page-22-0) on page [A-1\)](#page-22-0).

#### <span id="page-16-0"></span>**Example**

Following is a is a portion of a sample configuration file illustrating how to configure the NAS: [Radius.NAS.Access134]

```
# P-Cube's subscriber domain name 
domain = subscribers 
# IP address in dotted notation 
IP_address = 202.156.24.100 
# name of the NAS that exists in the NAS-ID attribute 
NAS_identifier =ACCESS134 
# secret string 
secret = secret123
```
# <span id="page-16-1"></span>**Radius Attributes Mapping Configuration**

## <span id="page-16-2"></span>**Mapping of Radius Attribute to Subscriber ID**

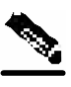

**Note** The configuration described in this section is optional

The subscriber ID is usually put in the User-Name Radius attribute; however, in certain installations a different Radius attribute might be used. For example, in wireless environments, the 3GPP-IMSI or the 3GPP2-IMSI attributes might be used. The default is to use the User-Name attribute.

To define what attribute to use for the subscriber ID, the [Radius.Subscriber ID] section should be configured. To define the attribute to be used, configure the following parameters:

• **radius\_attribute**

Configure the radius\_attribute parameter with the Radius attribute number. Use the value 26 in case of Vendor Specific Attributes (VSA).

• **radius\_attribute\_type**

Configure radius\_attribute\_type parameter according to the Radius attribute format. Possible values for this parameter are integer and string. The default value is integer.

### **Example**

Following is a portion of a sample configuration file illustrating how to configure the subscriber ID assignment option. In this example, the User-Name attribute is assigned to the subscriber ID:

```
[Radius.Subscriber ID] 
# Radius protocol attribute number 
radius_attribute=1 
# the type of the attribute (type "integer" or "string") 
radius_attribute_type = string
```
SCMS RADIUS Listener LEG Reference Guide

### **Configuring a Vendor Specific Attribute (VSA)**

To configure the use of a Vendor Specific Attribute (VSA):

- Set the **radius\_attribute** parameter to 26.
- Set the **radius\_attribute\_vendor\_id** parameter with the VSA vendor ID.
- Set the **radius\_sub\_attribute** parameter with the specific sub-attribute value.

#### **Example**

Following is a portion of a sample configuration file illustrating how to configure the subscriber ID assignment option. In this example, the 3GPP\_IMSI vendor-specific attribute is assigned to the subscriber ID:

```
[Radius.Subscriber ID] 
# in case of a vendor specific attribute (VSA) 
# when the 'radius_attribute' is set to 26 
# configuration for 3GPP_IMSI 
radius_attribute = 26 
radius_attribute_vendor_id=10415 
radius_sub_attribute=1 
# the type of the attribute (type "integer" or "string") 
radius_attribute_type = string
```
### <span id="page-17-0"></span>**Mapping of Radius Attribute to Subscriber Package**

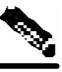

**Note** The configuration described in this section is optional.

Subscriber package configuration in the Radius Listener can be handled in any of the following ways:

- Extract the data from a Radius attribute
- Set a default value for all subscribers that log on via the Radius Listener
- Not set any package to the subscriber

### **Extracting data from a Radius Attribute**

The attribute configuration is done in the same manner as described in *Mapping of Radius Attribute to Subscriber ID* ("[Mapping of Radius Attribute to Subscriber Package"](#page-17-0) on page [3-4\)](#page-17-0).

In addition, the following parameters should be configured:

• **packet\_types**

Possible values for this parameter are access-request, access-accept, accounting-request, accounting-response, all, and/or none; where multiple choices are separated by a comma (,). The default value is all.

• This parameter should be set with **accounting-request** to describe in what Radius messages to look for this attribute.

#### • **use\_default**

Defines whether to use a default value if the attribute was not found.

Possible values for this parameter are true and false. The default value is true.

- **default**
- Defines the default value to use if the attribute was not found.
- There is no default value. **Note:** This parameter **must** be set if **use\_default** was set to **true**.

### **Example**

Following is a portion of a sample configuration file illustrating how to configure the subscriber package assignment option. In this example, a VSA is assigned to the subscriber package. [Radius.Property.Package]

```
# following is configuration for using Vendor Specific Attributes (VSA) 
radius_attribute = 26 
radius_sub_attribute = 1 
radius_attribute_vendor_ID = 5655 
# Radius protocol packet types to look for the attribute 
# (type "access-request", "access-accept", "accounting-request" 
# "accounting-response" , "all" or "none" separated with ',') 
packet_types = accounting-request 
# the type of the attribute (type "integer" or "string") 
radius_attribute type = integer 
# this flag indicates whether to use default value 
# if the attribute was not found (when not mandatory)
use_default = true 
# default property value 
default = 0
```
### **Setting a Value for All Subscribers**

Do **not** configure the radius attribute parameters; however, **do** configure the **use\_default** parameter to **true** and set the value of the **default** parameter as needed.

### **Not Setting Any Package to the Subscriber**

Leave the [Radius.Property.Package] section as remark lines.

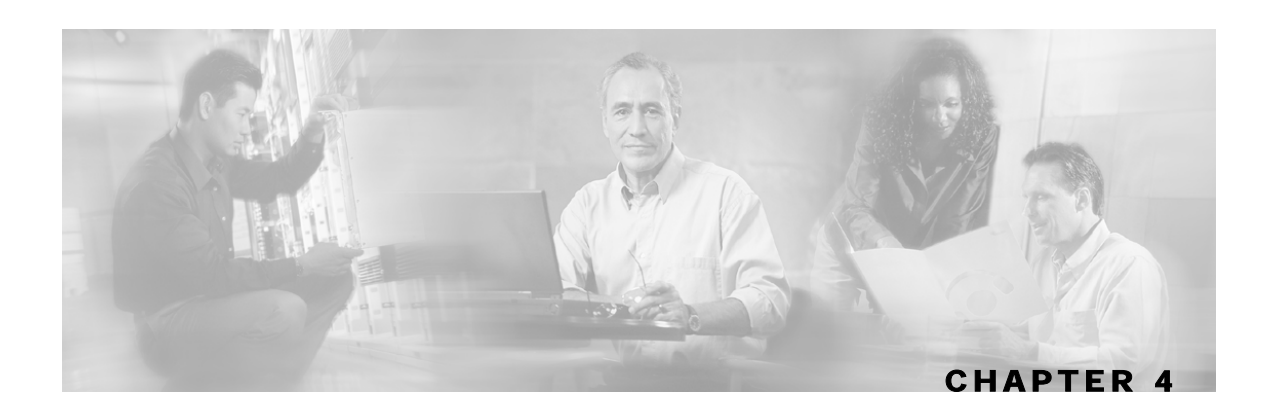

# <span id="page-20-0"></span>**Radius Listener CLU**

Table 4-1 p3radius Operations

This chapter contains the following sections:

• [p3radius Utility](#page-20-1) [4-1](#page-20-1)

# <span id="page-20-1"></span>**p3radius Utility**

The **p3radius** utility is used for viewing Radius Listener configuration and statistics. Radius Listener configuration includes configured NASes as well as general Radius Listener parameters.

Command format: p3radius <OPERATION>The following tables list the **p3radius** operations and options.

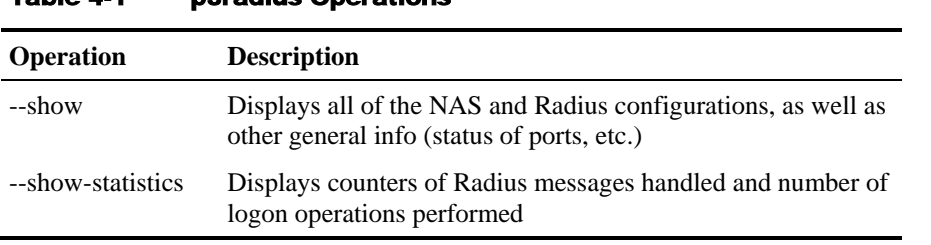

The user of the Radius Listener LEG can use the p3radius command line utility to view the Radius Listener's status and statistics.

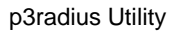

### <span id="page-21-0"></span>**Radius Listener Status**

Following is an example using the p3radius command line utility with the show operation:

```
> p3radius --show 
running: true 
listen-only: true 
ports: 
authentication: 1812<br>accounting 1813
accounting
NASs: 
=name: Access134 
nasId: ACCESS134 
ip: 202.156.24.100<br>secret: secret123
             secret123
domain: subscribers 
auth-servers: none 
acct-servers: none 
login on: accounting-start 
Radius Servers: none 
Command terminated successfully 
>
```
### <span id="page-21-1"></span>**Radius Listener Statistics**

Following is an example of using the p3radius command line utility with the

```
show-statistics operation: 
> p3radius --show-statistics
```

```
Statistics: 
=========== 
Packets Received: 0
Packets Transmitted: 0
Access Requests: 0 
Access Accept: 0 
Access challenge: 0
Access Reject: 0 
Accounting Request: 0 
Accounting Response: 0 
Dropped: 0 
Successful logins: 0 
Failed logins: 0<br>Successful logouts: 0
Successful logouts:
Failed logouts: 0
Packet processing time: 0.0 
Over flows: 0 
Command terminated successfully 
>
```
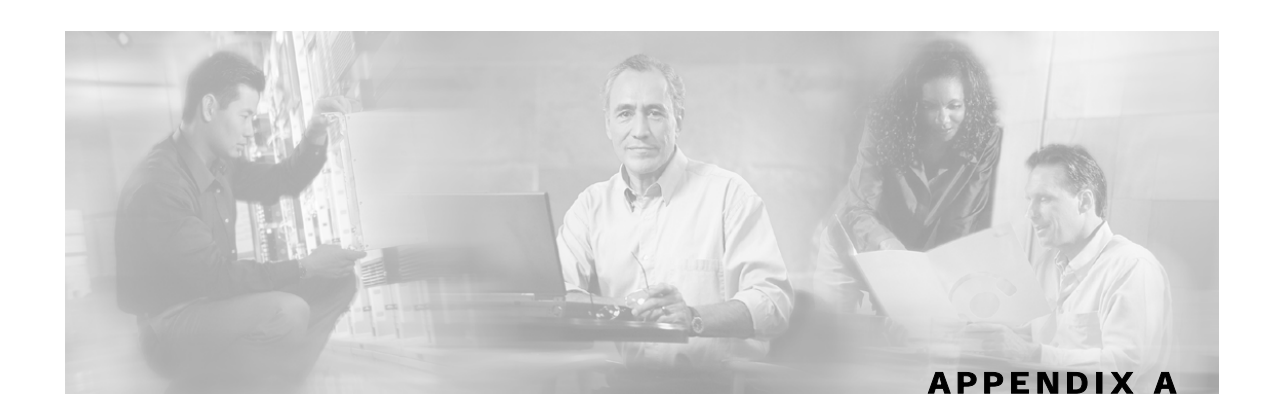

# <span id="page-22-0"></span>**Domain Association Algorithm**

This section describes the algorithm used for deciding the subscriber domain to which a subscriber should be logged on. The Radius Listener decides which domain the subscriber should be logged on to, according to the NAS that sent the Accounting-Start.

However, if the only NAS the Radius Listener is configured with is the proxy device (as in the following figure), which is the device it receives the Radius messages from, then the listener cannot distinguish between NAS1 and NAS2 subscribers and cannot map them to different subscriber domains.

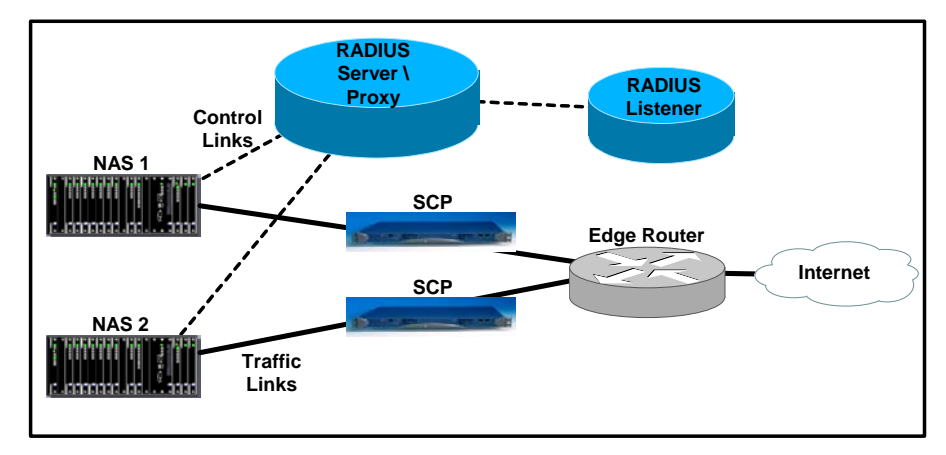

*Figure A-1: Example of when the only NAS that the Radius Listener is configured with is the Proxy Device* 

To solve the problem of distinguishing between the two NASes, the following algorithm is used:

- **Step 1** If a NAS-Identifier attribute exists in the Accounting-Start message and a NAS is configured with that identifier, this NAS subscriber domain configuration is used.
- **Step 2** Otherwise, the same test will be performed on the NAS-IP-Address attribute. If it the NAS-IP-Address attribute exists in the Accounting-Start message and such a NAS was configured, then this NAS domain configuration is used.
- **Step 3** Otherwise, the domain configured for the NAS identified by the Accounting-Start packet source IP address is used.

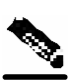

Using the Radius attributes provides the ability to distinguish between the two NASes.

**Note** If **none** of the three NAS identification characteristics (packet source IP, NAS-Identifier, or NAS-IP-Address) matches the Radius message, the message is dropped due to Radius packet processing reasons, so the domain selection stage will not be performed.

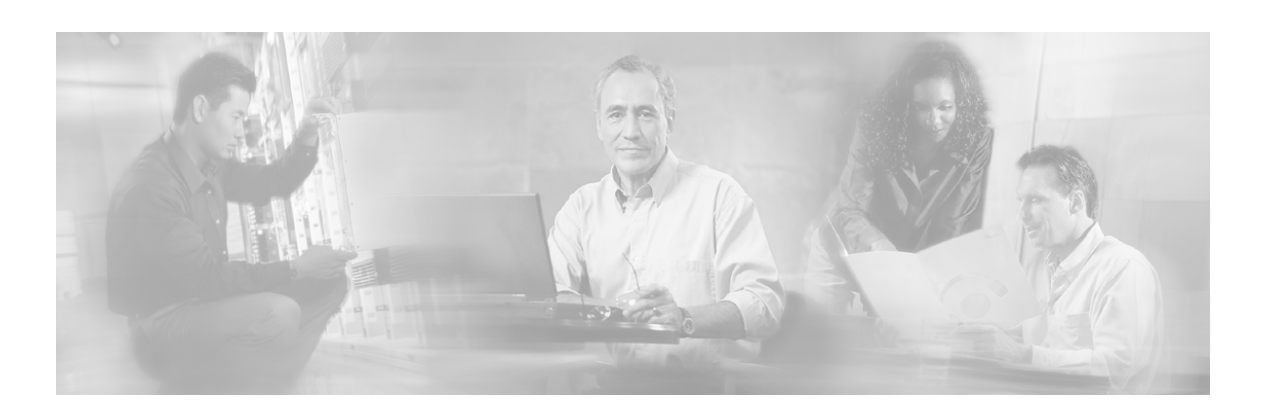

# <span id="page-24-0"></span>**Index**

## **A**

About the Radius Listener LEG • 1-1 Audience • iii

## **C**

Cisco TAC Website • iv Configuration • 3-1 Configuring a Vendor Specific Attribute  $(VSA) \cdot 3-4$ 

#### **D**

Document Conventions • iii Domain Association Algorithm • A-1

#### **E**

Example • 3-2, 3-3, 3-4, 3-5 Extracting data from a Radius Attribute • 3-4

#### **G**

General Configuration • 3-1

#### **I**

Installation Procedure • 2-1 Installation Procedure Overview • 2-1 Installing the Radius Listener LEG • 2-1

#### **M**

Mapping of Radius Attribute to Subscriber  $ID \cdot 3 - 3$ Mapping of Radius Attribute to Subscriber Package • 3-4

#### **N**

NAS (Network Access System) • 1-1 Not Setting Any Package to the Subscriber • 3-5

### **O**

Opening a TAC Case • iv

#### **P**

p3inst Utility • 4-1 p3radius Utility • 4-1 Preface • iii Procedure for configuring a Radius client • 2-2

### **R**

Radius Accounting Start/Stop • 1-1 Radius Attributes Mapping Configuration • 3-3 Radius Clients Configuration • 3-2 Radius Listener CLU • 4-1 Radius Listener Statistics • 4-2 Radius Listener Status • 4-2

### **S**

Setting a Value for All Subscribers • 3-5 Step 1 • 2-2 Step 2 • 2-2 Step 3 • 2-2 Subscriber Domain • 1-2 Subscriber Mappings • 1-2 Subscriber Package • 1-2

### **T**

TAC Case Priority Definitions • iv Technical Support • iv Terms and Concepts • 1-1 Topologies • 1-3

#### **U**

Uninstall Procedure • 2-3 Uninstall Procedure Overview • 2-3

SCMS RADIUS Listener LEG Reference Guide

#### Index

Uninstalling the Radius Listener LEG • 2-3